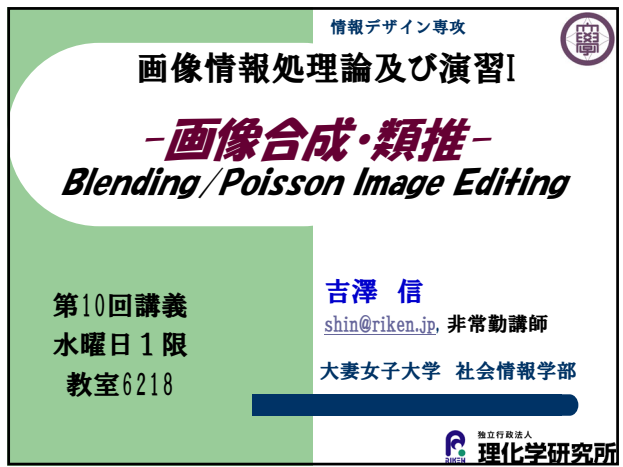

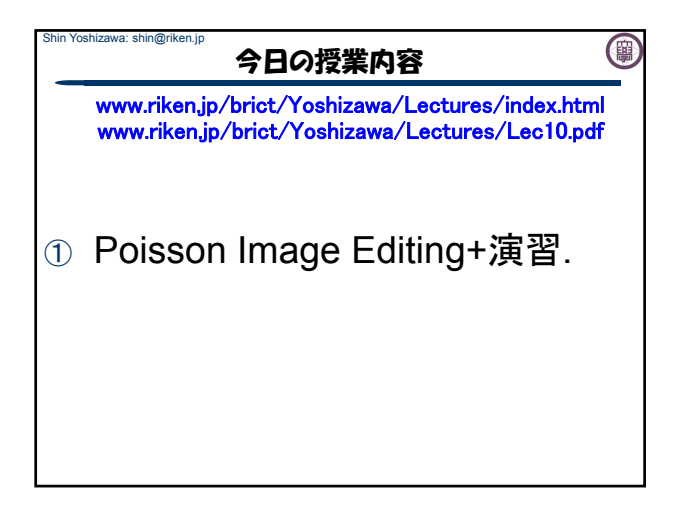

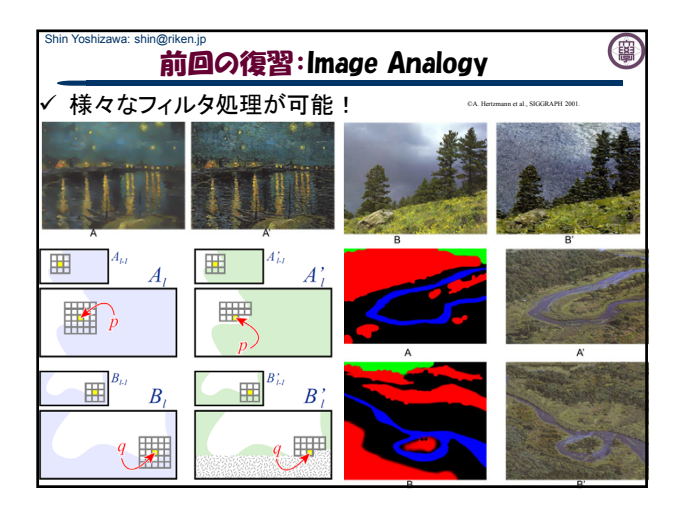

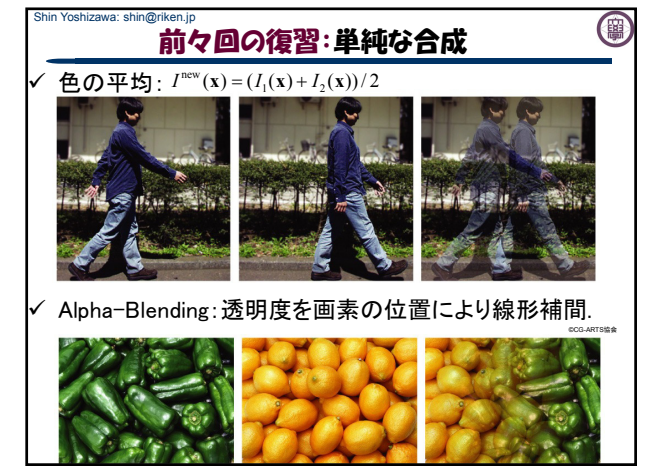

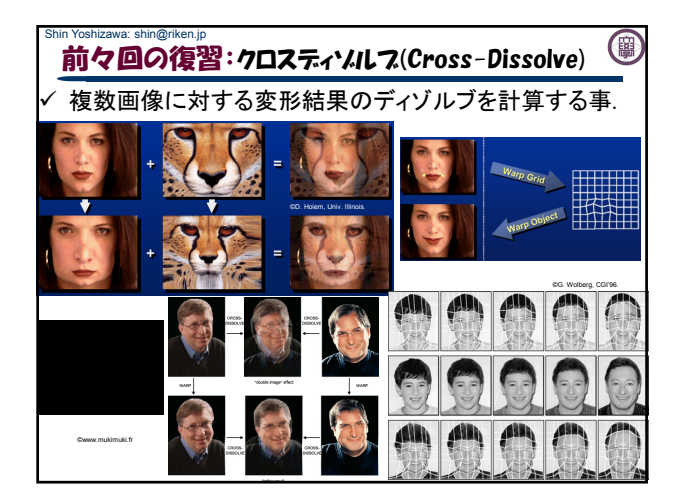

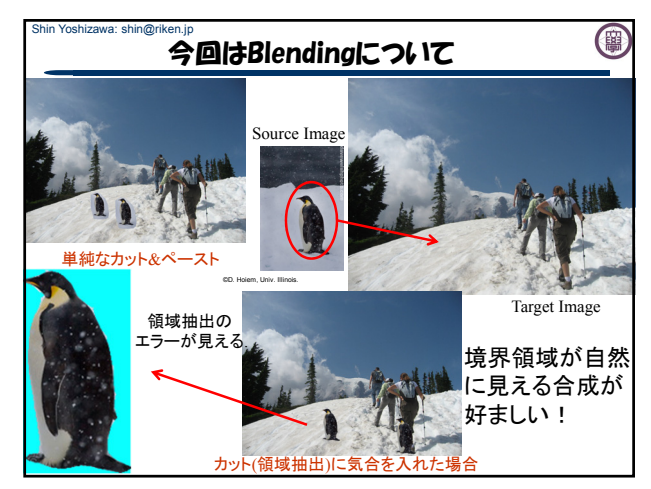

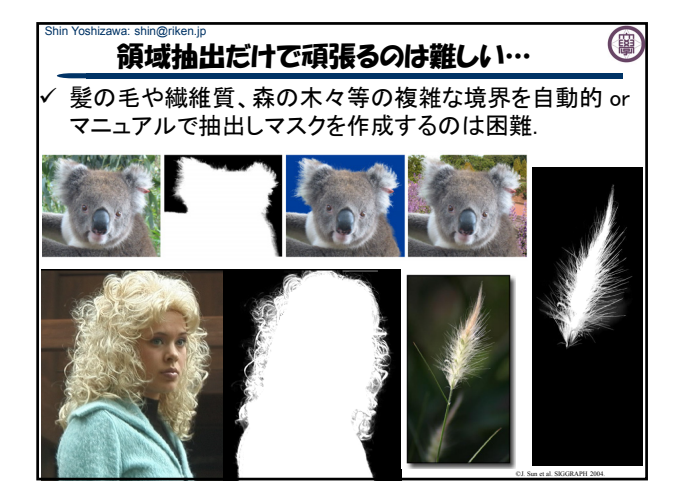

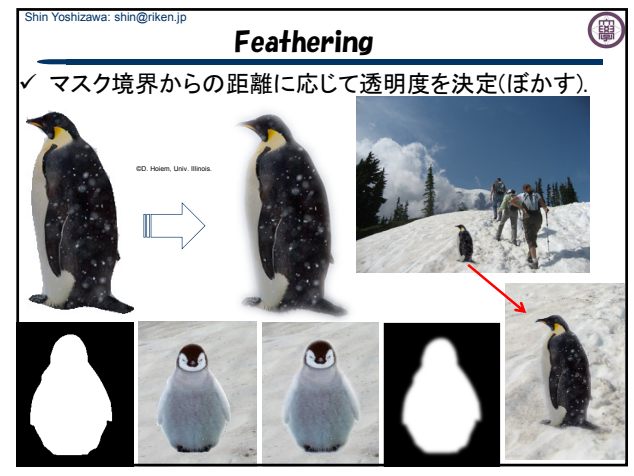

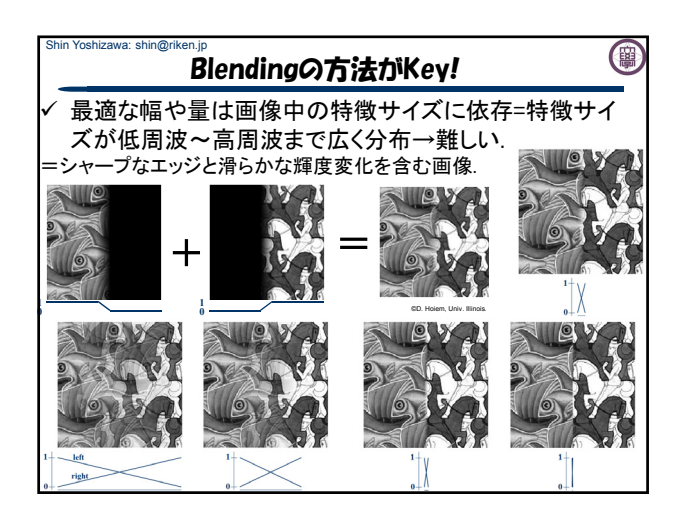

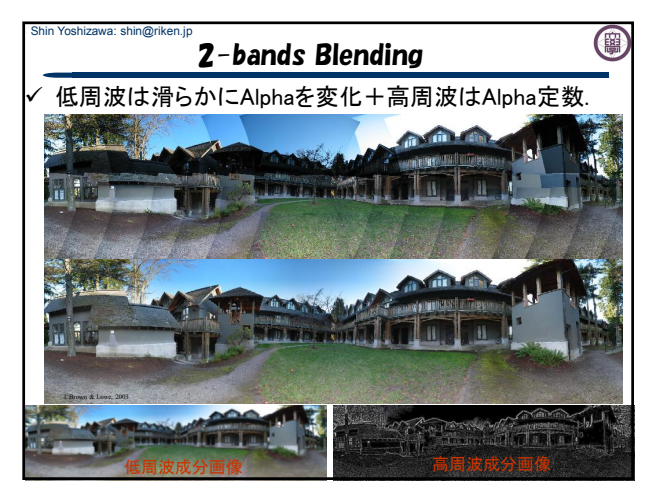

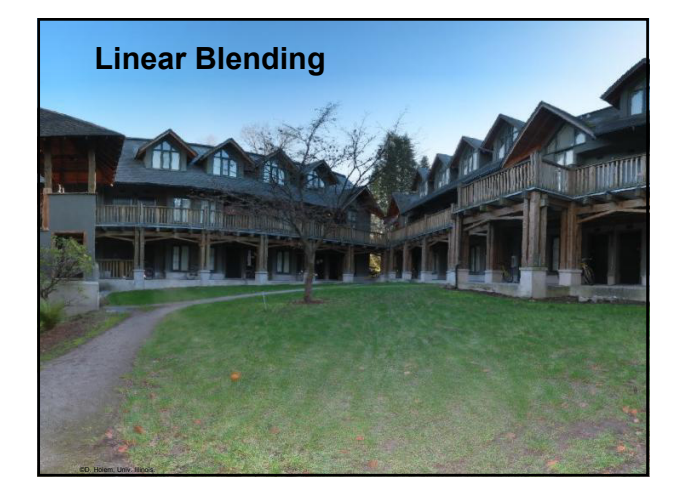

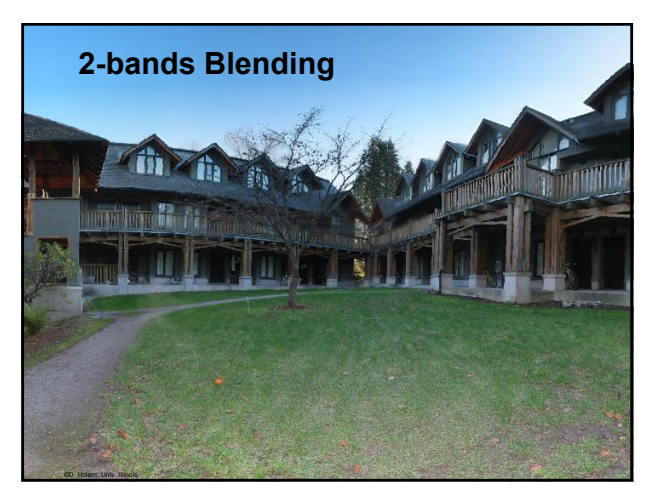

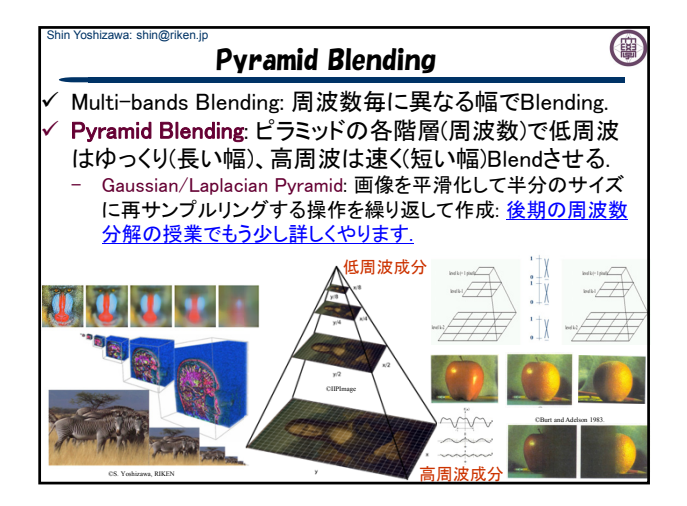

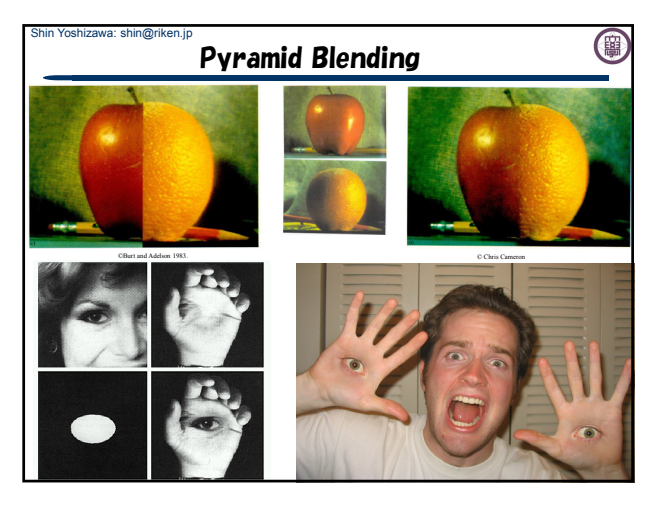

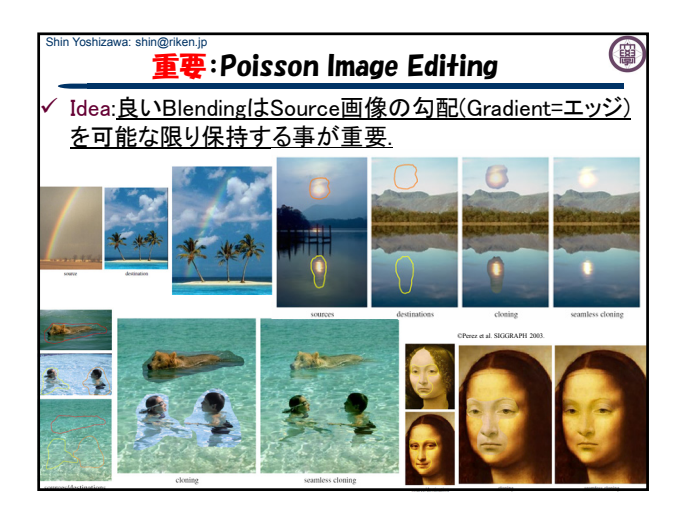

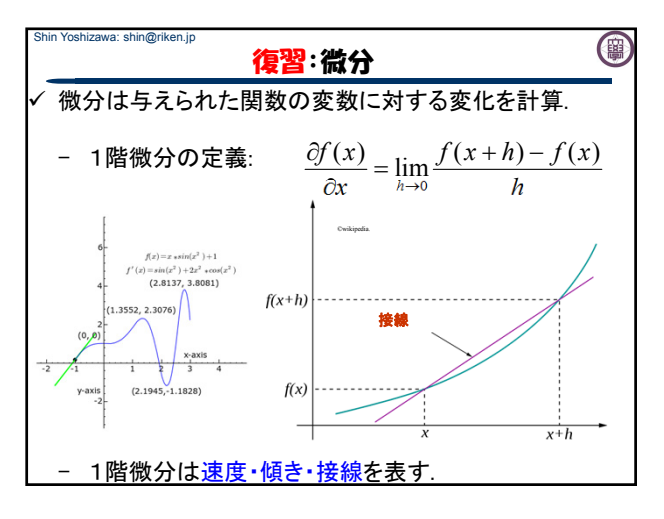

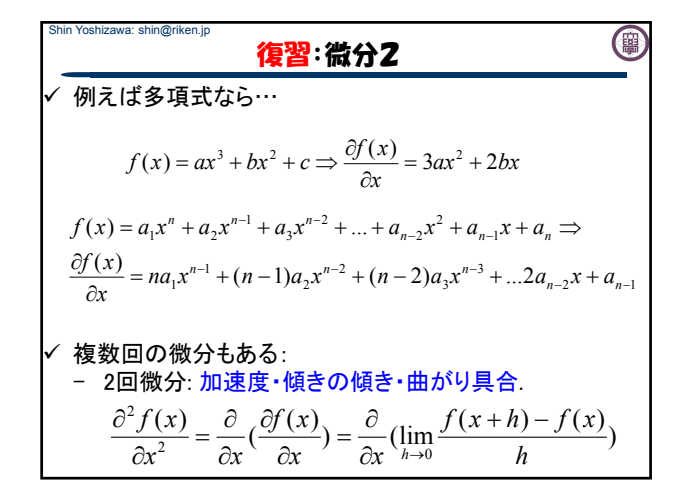

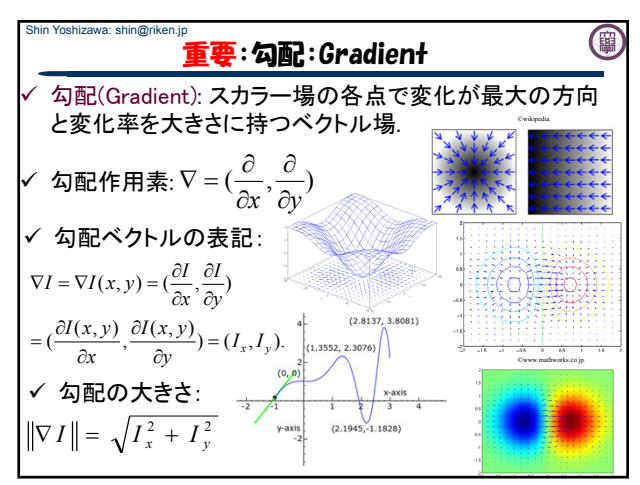

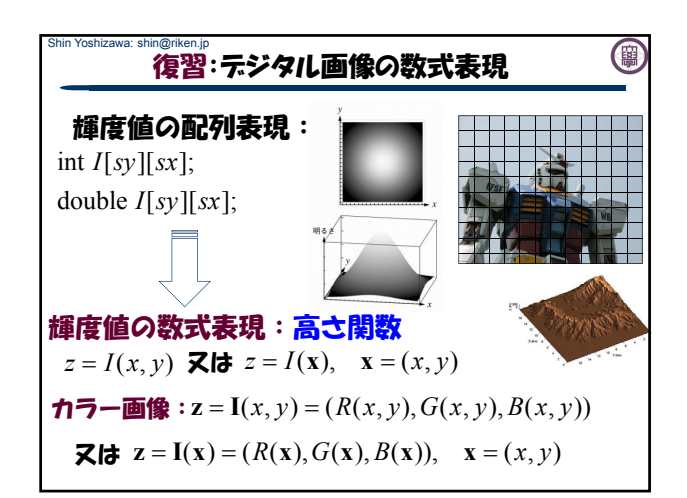

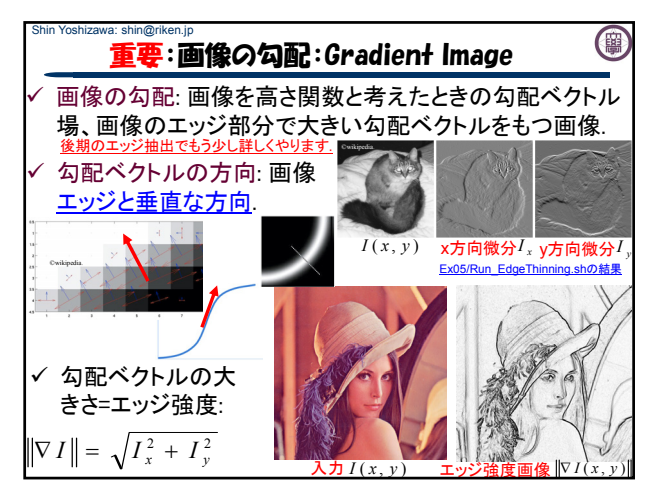

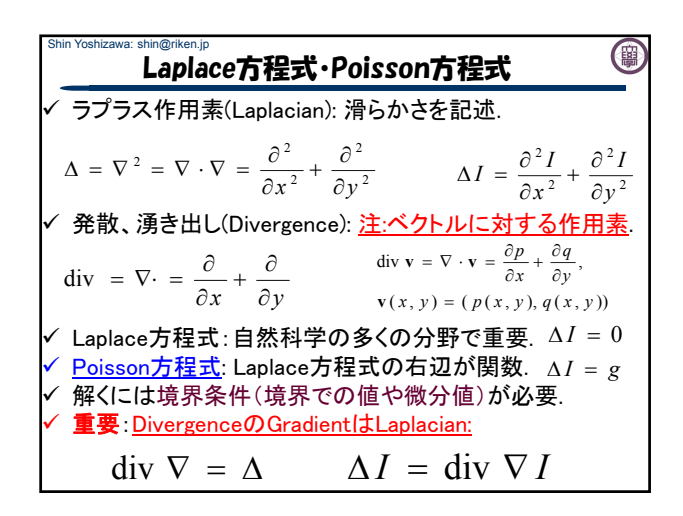

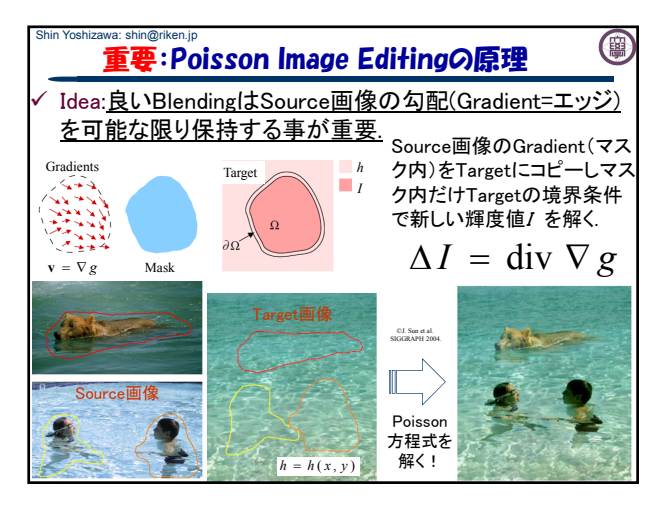

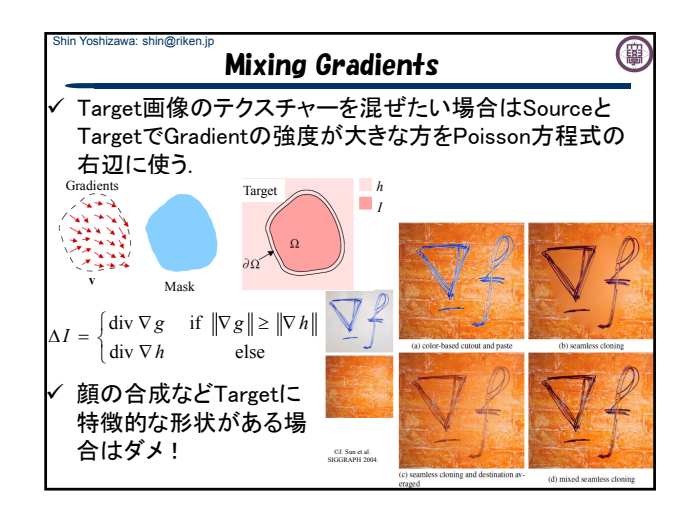

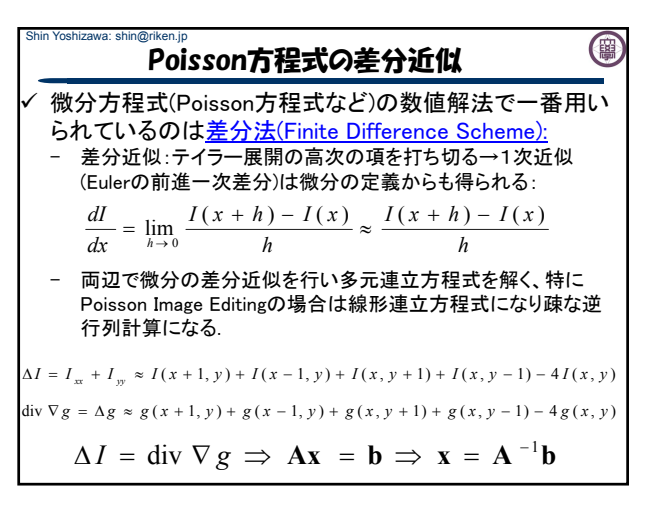

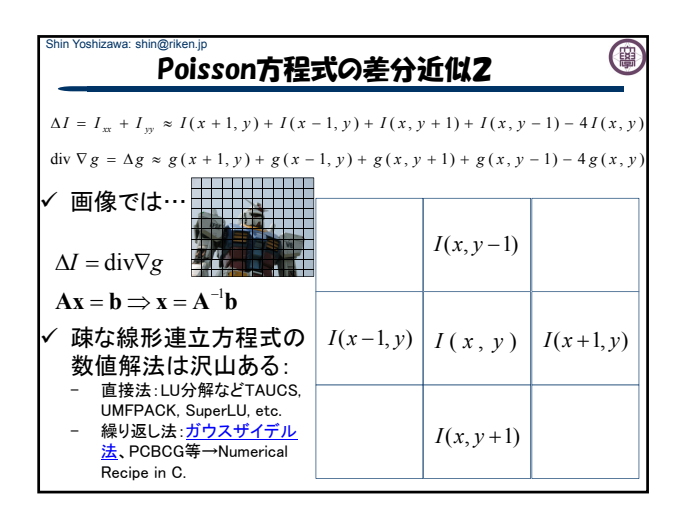

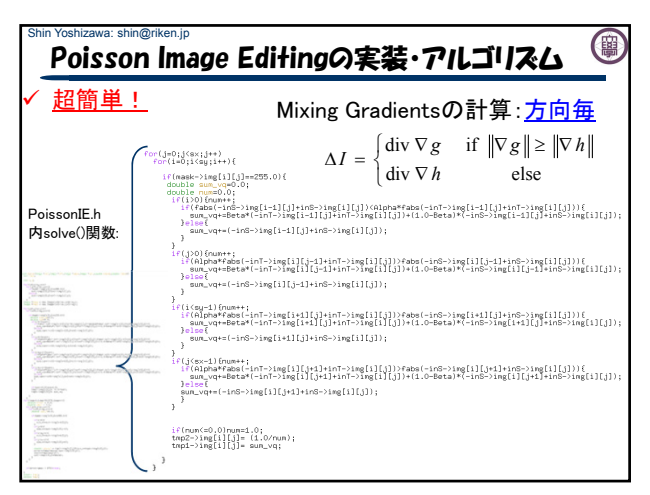

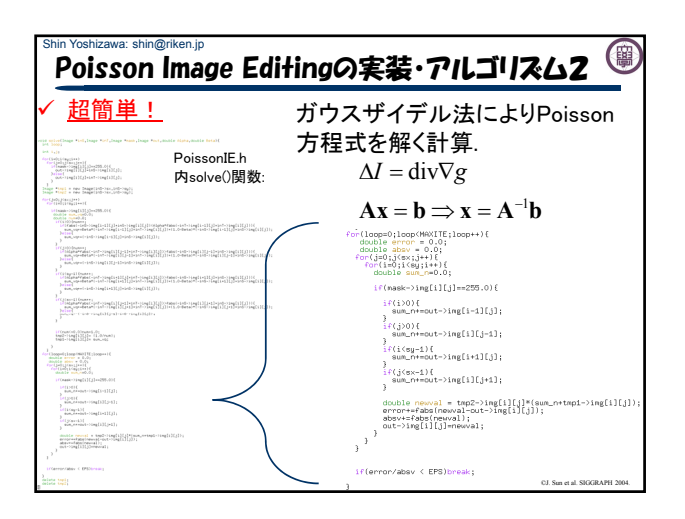

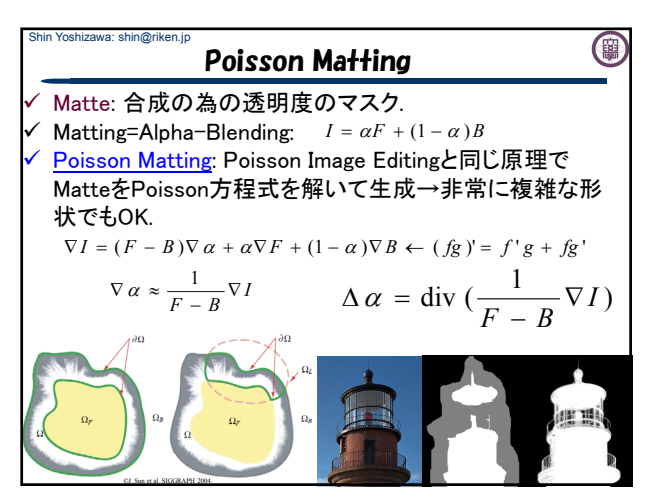

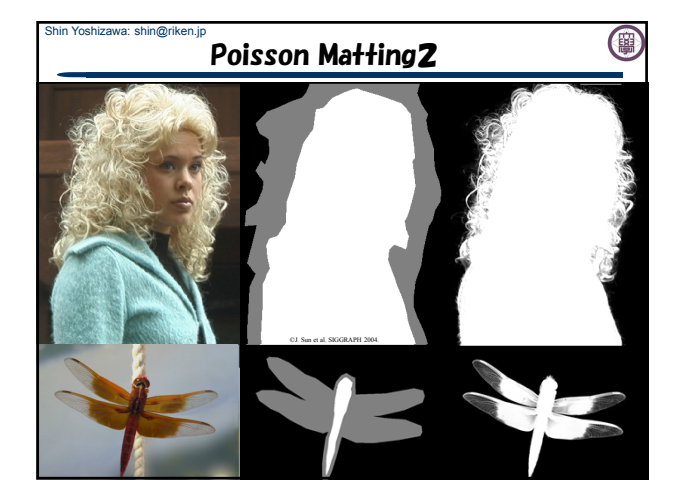

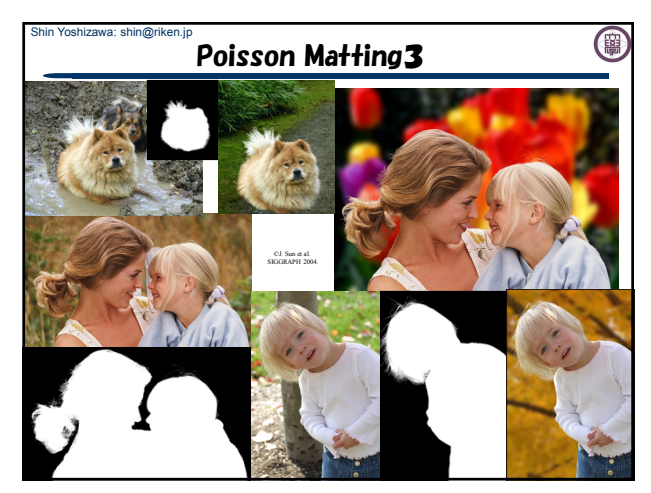

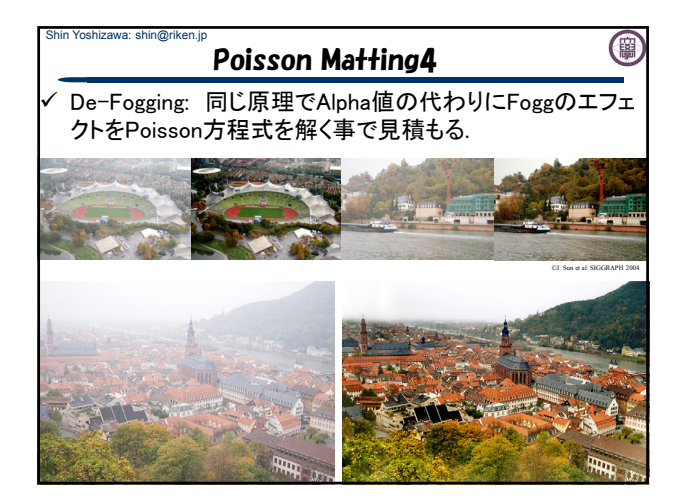

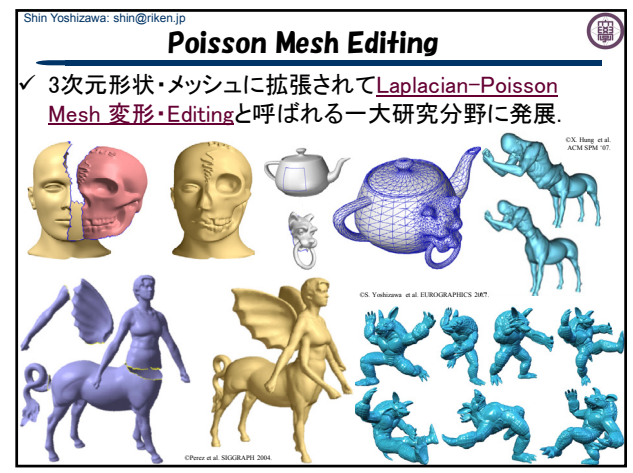

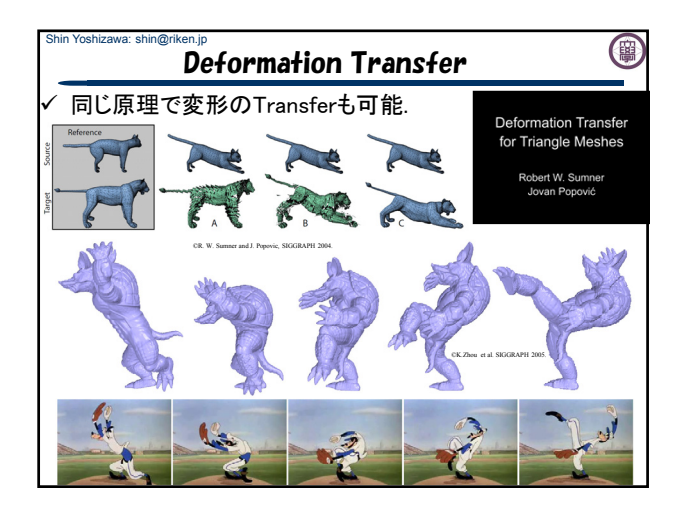

## Shin Yoshizawa: shin@riken.jp 演習:Poisson Image Editingを使ってみよう! Poisson Image Editingで画像合成: Ex06内に用意されたプログラム群を動かしてみる. Run\_PoissonImageEditor.shを動かす. 2. MaskEditorを使って新しい合成を作ってみよう! 3. NumberEditorを使ってみる: Image Analogyの TextureByNumbers用. www.riken.jp/brict/Yoshizawa/Lectures/Lec10.pdf 今日の演習は第3回レポートの内容なので 頑張ってくださいねーp(^^)q www.riken.jp/brict/Yoshizawa/Lectures/Ex06.zip

## Shin Yoshizawa: shin@riken.jp 演習:Ex06内の説明 Ex06内の説明:コンパイルは端末で「make」 Makefile PoissonIE.h: Poisson Image Editing(PIE)の本体. - PoissonImageEditor.cxx: PIEのメインソース. - LinearBlending.cxx: 線形合成プログラム. www.riken.jp/brict/Yoshizawa/Lectures/Ex06.zip www.riken.jp/brict/Yoshizawa/Lectures/Lec12.pdf

- Ex06/MaskEditor: PIE用マスク作成GUI (Java).
- Ex06/NumberEditor: Image Analogy用 TextureByNumbersのお絵かきGUI (Java).

PIEとは関係ないファイル:

- 前回までに使ったファイル:SimpleImage.h(画像クラス)、 otsu.h(大津の二値化)、ppmio.h(カラー画像入出力)、 pgmio.h(グレースケール画像入出力).

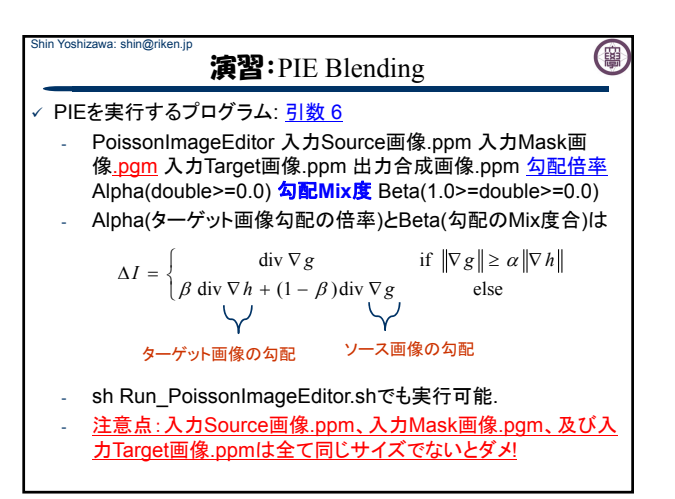

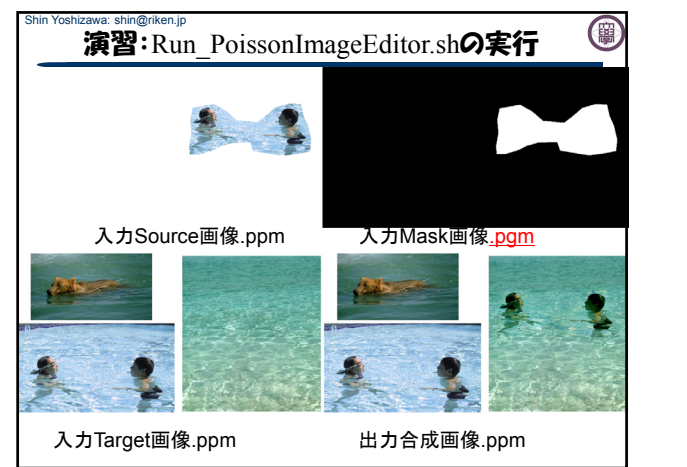

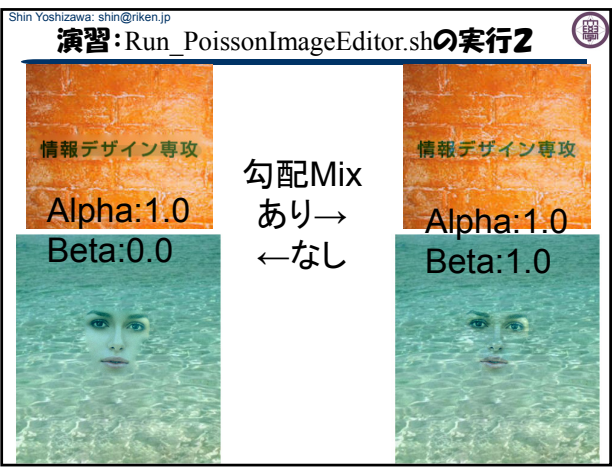

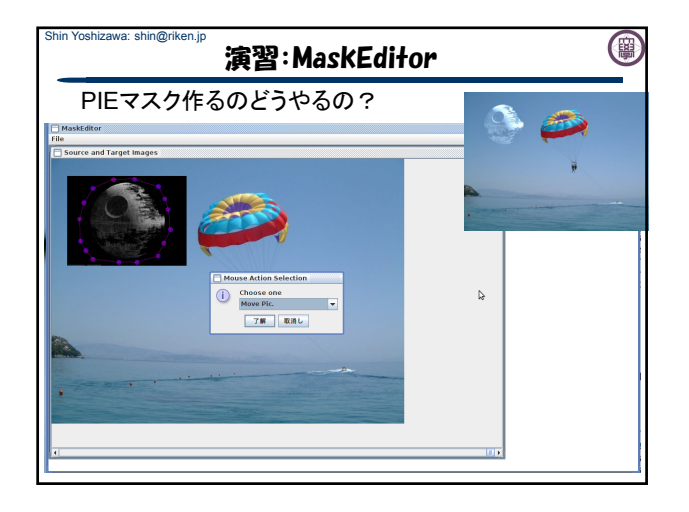

## Shin Yoshizawa: shin@riken.jp 0 重要:演習:MaskEditor & NumberEditor

- 1. 端末にて「tcsh」と打ち込んでエンター キー.
- 2. 端末にて「setenv LANG C」と打ち込ん でエンターキー
- 3. 「sh Run\_MaskEditor.sh」

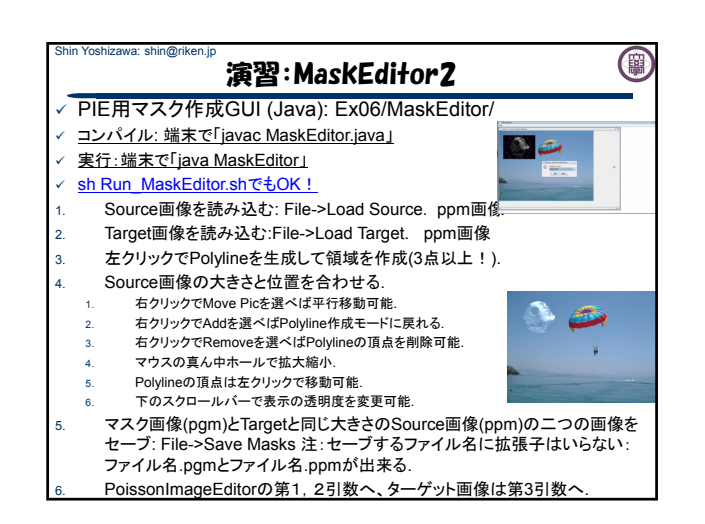

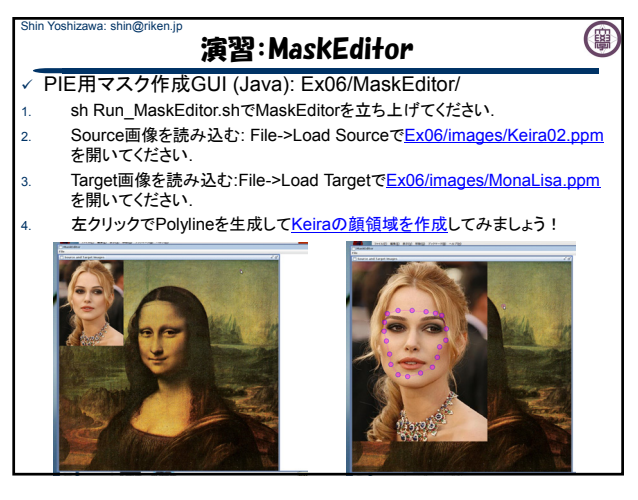

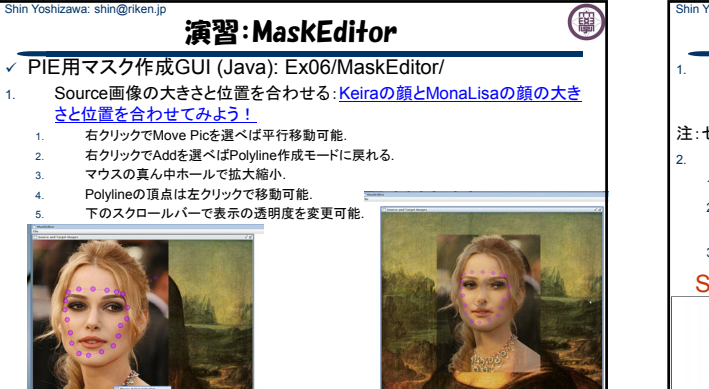

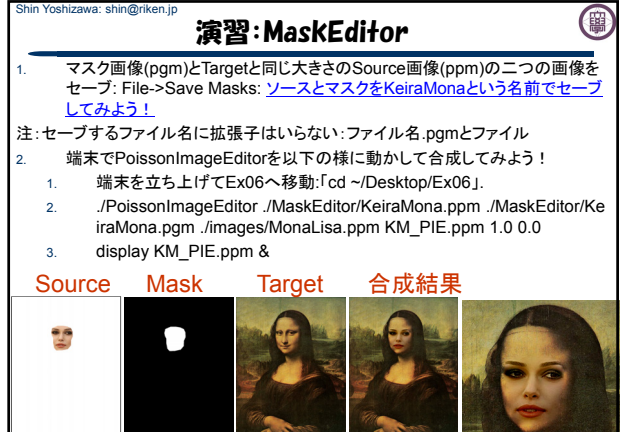

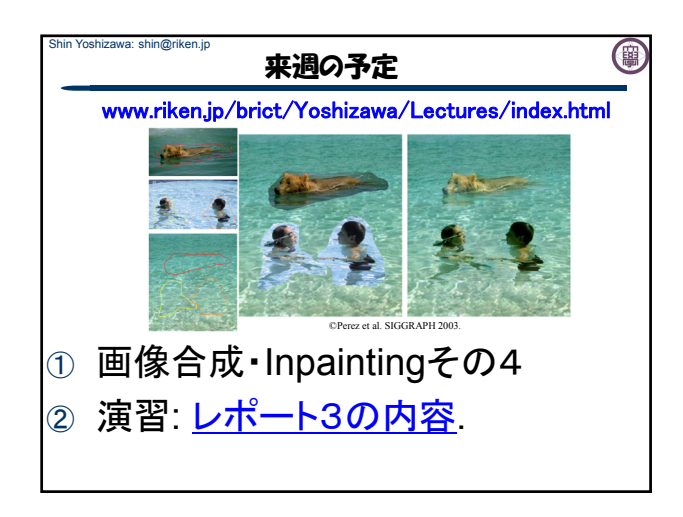